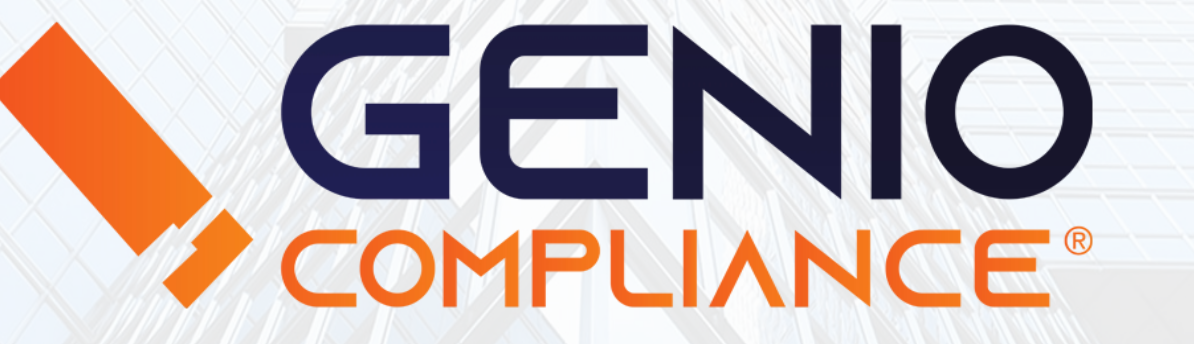

## Manuale di utilizzo

Richieste Report

1

# Richieste Report

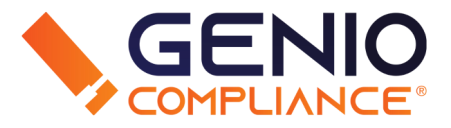

La sezione "Richieste dirette e massive" si occupa della richiesta dei Report, consultando le banche dati in tempo reale e permettendo al richiedente di avere un Report completo scaricabile dall'area Download (riferirsi al PDF relativo all'Area Download)

La sezione si divide in tre tipi di ricerca:

- Persona fisica
- Persona giuridica
- Caricamenti

#### PERSONA FISICA

Per effettuare una ricerca su persona fisica, compilare i campi obbligatori Cognome, Nome e Codice Fiscale. Se il codice fiscale non è disponibile, inserire Sesso, Provincia e Comune di Nascita, Data di Nascita.

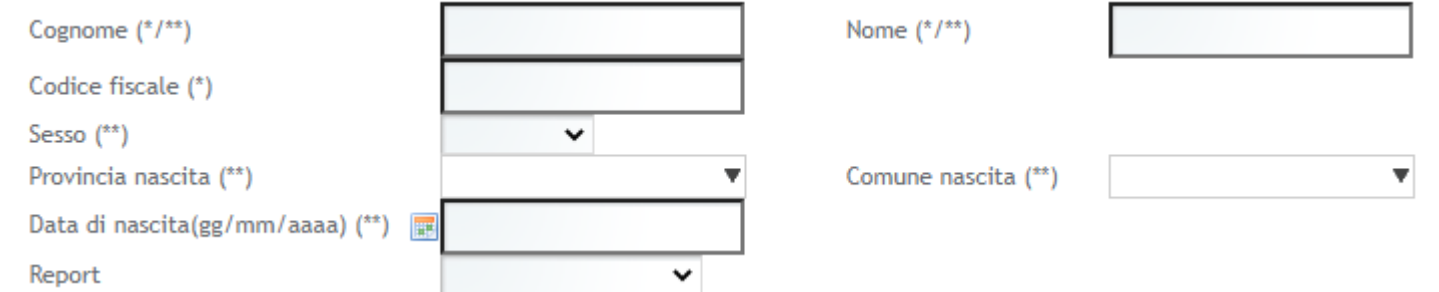

# Richieste Report

### PERSONA GIURIDICA

Per effettuare una ricerca su persona giuridica, inserire la Denominazione del soggetto e il Codice Fiscale.

#### CARICAMENTI

Per lanciare una serie di richieste report in blocco (da qui il termine "massive"), è possibile caricare un file Excel con Codice Fiscale/Partita IVA, Cognome/Denominazione, Nome. Importante non inserire alcuna riga di intestazione nel documento. Fare click su Scegli File, selezionare il documento e successivamente fare click su Upload. Scegliere poi il tipo di report (se Persona o Azienda).

Per tutte e 3 le tipologie, una volta compilati i campi, fare click sul bottone Richiedi per far partire la ricerca in banca dati. Il file sarà disponibile nell'Area Download.

Denominazione (\*) Codice Fiscale (\*) Report

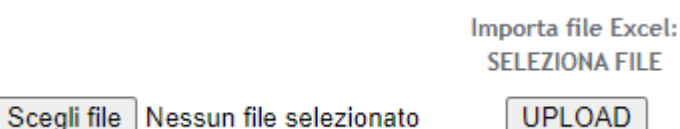

 $\checkmark$ 

Report Persona

O Report Azienda

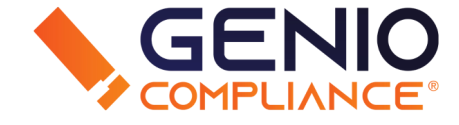